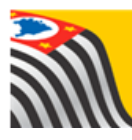

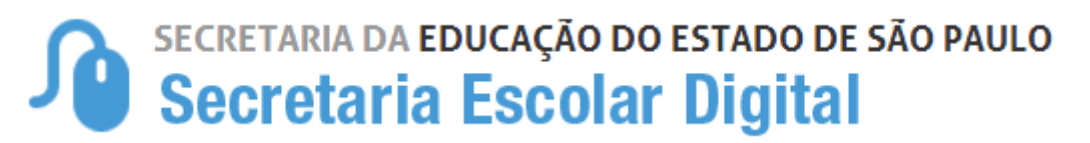

## Tutorial Questionário - Mapa Cultural

Alunos

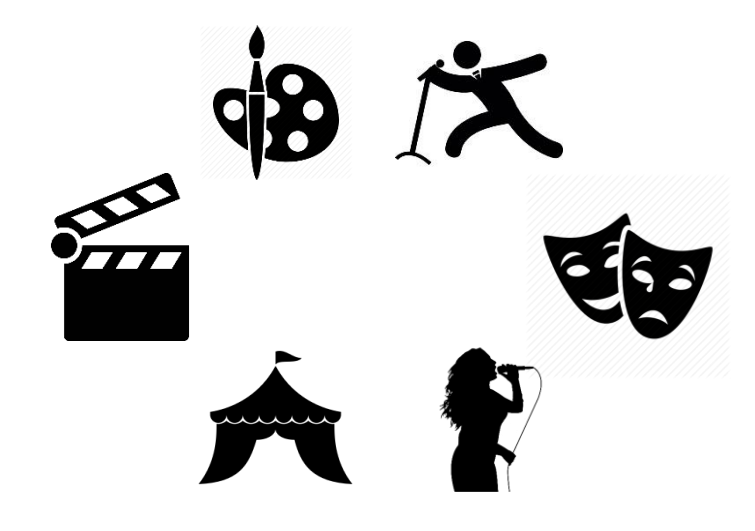

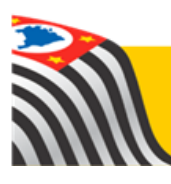

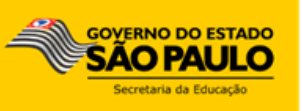

Passo 1 - Acesse a plataforma SED por meio do link [www.educacao.sp.gov.br/sed](http://www.educacao.sp.gov.br/sed) com seu login e senha.

O login do aluno é o RA com todos os números (incluindo o dígito e UF do RA) – por exemplo: 0001234567890sp

A senha é a senha cadastrada pelo aluno.

## **Primeiro acesso?**

No caso do primeiro acesso do aluno a Plataforma SED, a senha será a data de nascimento do aluno (ex: 01012000).

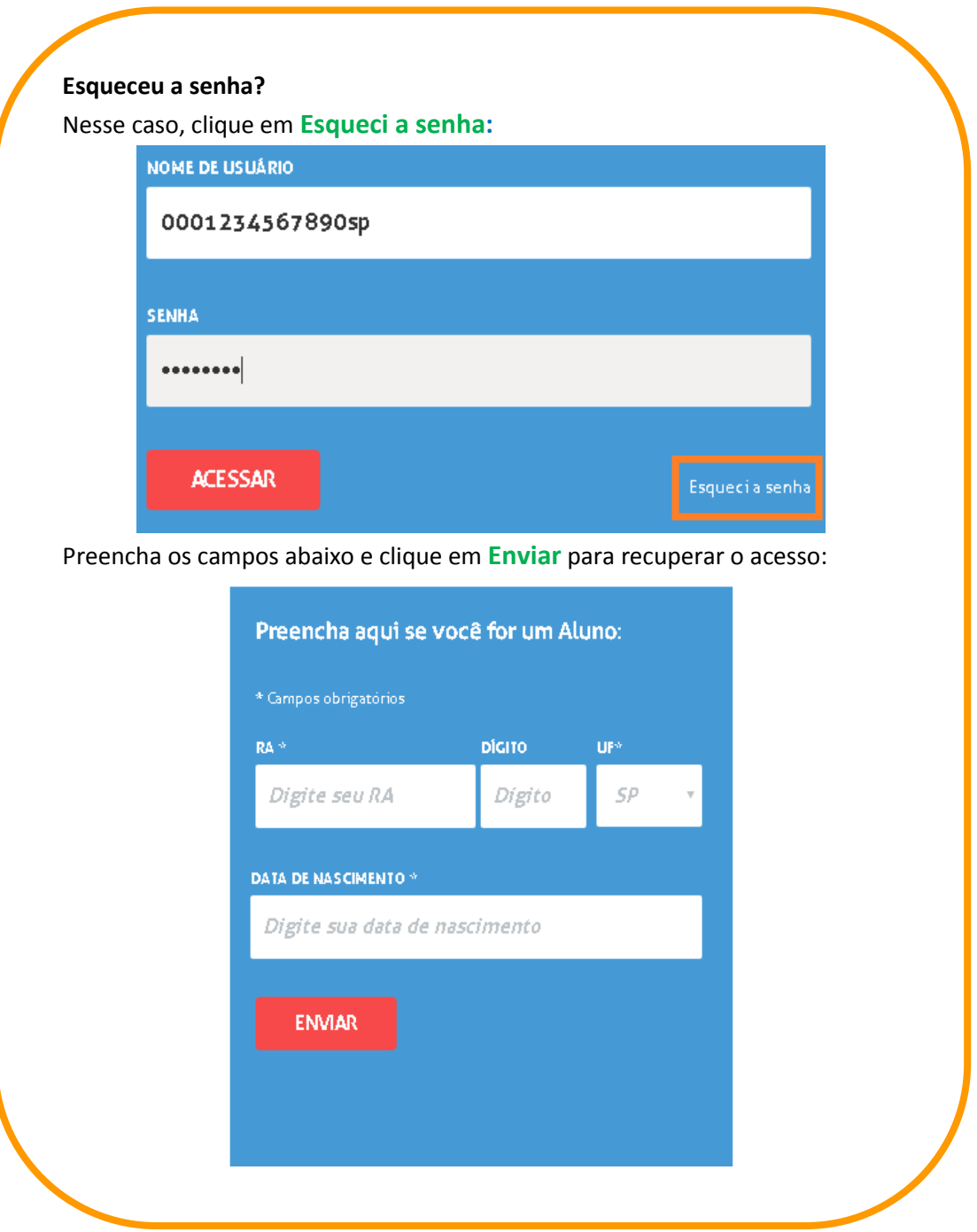

## **Passo 2** – Clique no botão **Questionário Mapa Cultural** do lado direito da tela.

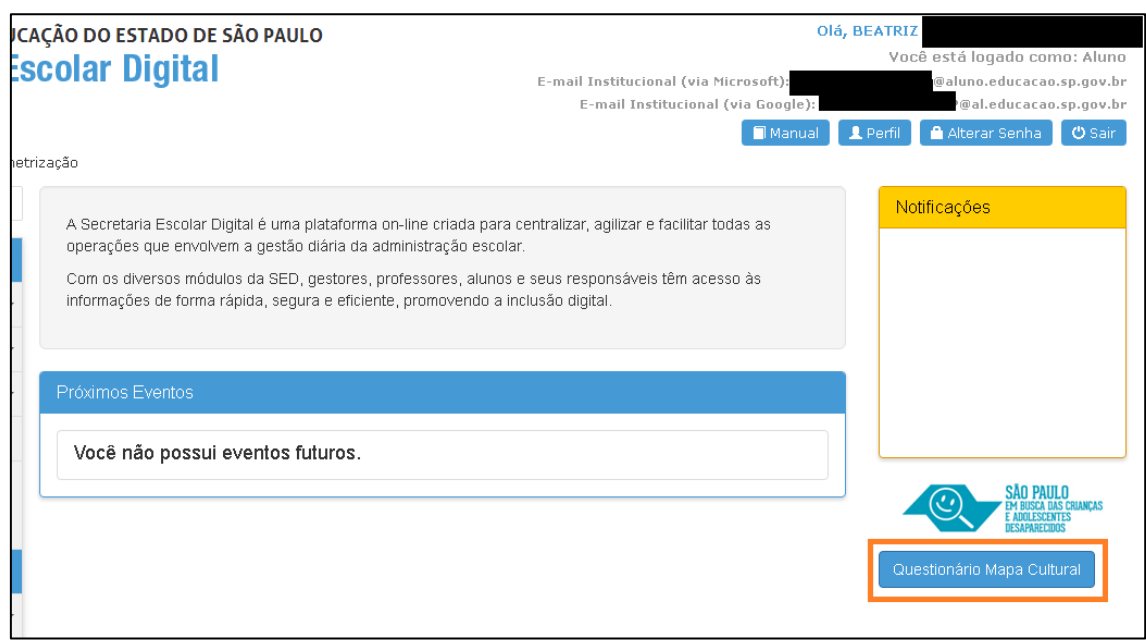

**Passo 3** – Responda as perguntas da pesquisa.

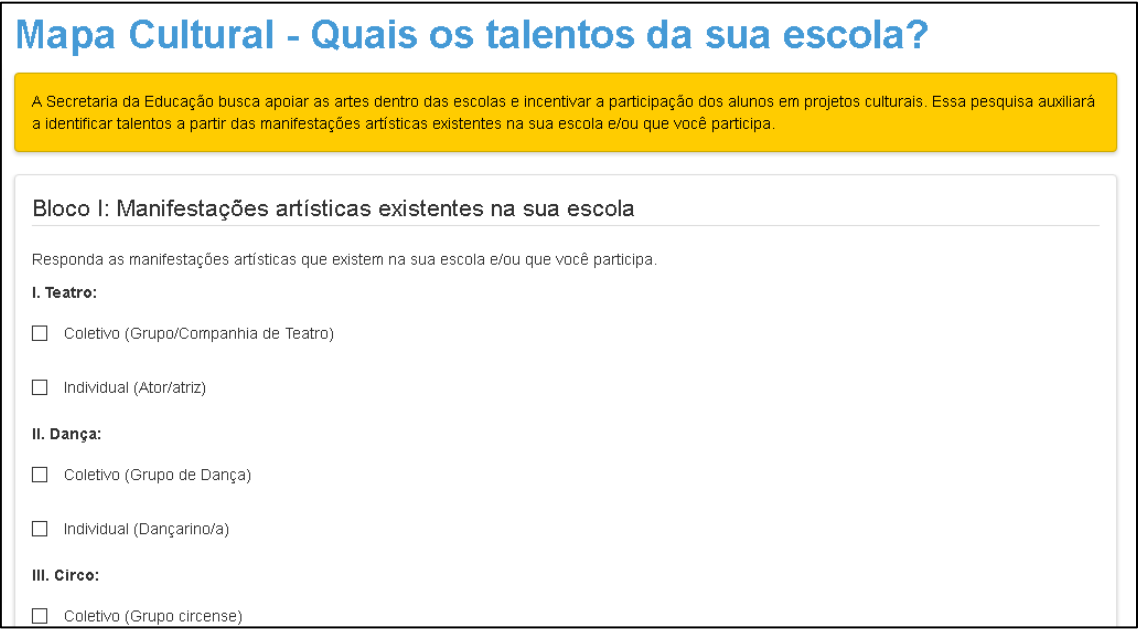

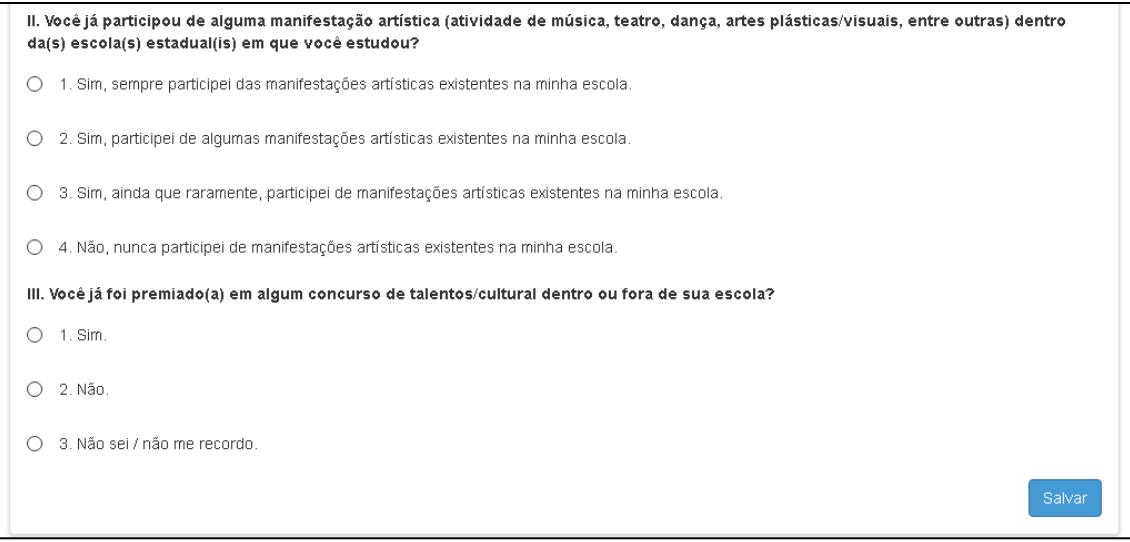

Passo 4 - Clique em Salvar para gravar as respostas.